C5.160 Meta-documentation report

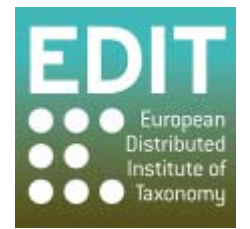

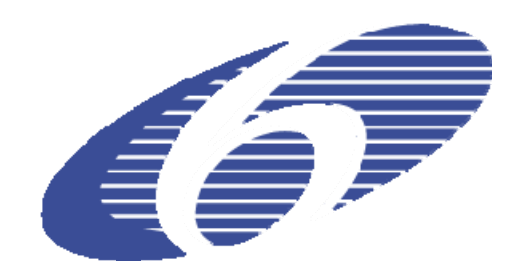

Project no. 018340

# **Project acronym: EDIT**

# **Project title: Toward the European Distributed Institute of Taxonomy**

Instrument: Network of Excellence

Thematic Priority: Sub-Priority 1.1.6.3: "Global Change and Ecosystems"

# **C5.160 Meta-documentation report: a round-up of all the Geoplatform documentation, code, tools and data**

Due date of Component: Month 59

Actual submission date: Month 60

Start date of project:  $01/03/2006$  Duration: 5 years

Organization name of lead contractor for this component: MIZPAN, RMCA, NBGB

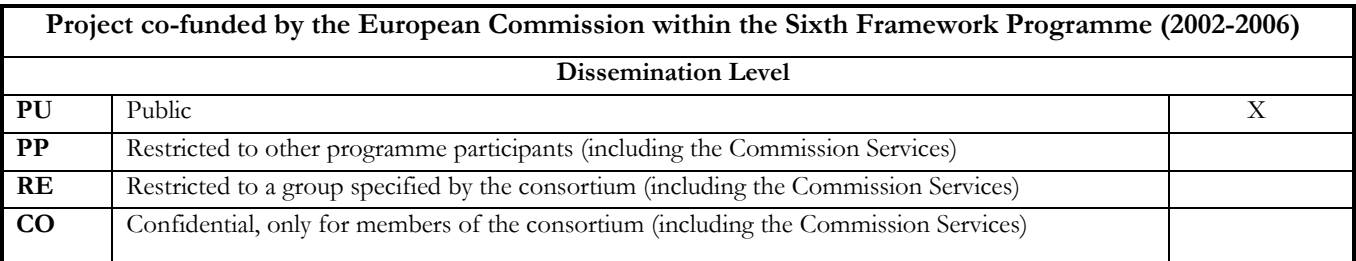

This report presents available sources of documentation, code, tools and data related to the EDIT Geoplatform. It was compiled by Marcin Gąsior with a generous input from Patricia Mergen, James Davy and Franck Theeten and the colleagues from the EDIT developer mailing list.

#### **Introduction**

The EDIT Geographical platform components were established under the Work Package 5 – The **EDIT Platform for Cybertaxonomy** (http://wp5.e-taxonomy.eu/). An overview of the Cybertaxonomy platform showing how data is exchanged between various WP5 components is available at the **EDIT Platform Cybergate**: http://wp5.e-taxonomy.eu/platform/.

There are two major geographic tools developed under Work Package 5.4: the **EDIT MapViewer** and the EDIT **Map REST Service**. An overview of geographic components is available at: http://dev.e-taxonomy.eu/trac/wiki/GeographicComponents. The list of WP5.4 components reports are provided in the Annex.

The EDIT mapViewer is meant to be an easy to use online mapping tool for taxonomists working with their own data. The EDIT map REST service was designed to provide means for automated access map generation. It exposes a rich API based on HTTP parameters enabling users to take a full advantage of available functionality.

#### **EDIT MapViewer**

This online tool is currently hosted by RMCA and available at: http://edit.br.fgov.be/edit\_wp5/geo/mapviewer/edit.html

The documentation for the tool is offered in a form of video tutorials connected with additional textual description and is available at:

http://edit.br.fgov.be/edit\_wp5/edit\_info/edit\_videos.html

These videos allow user to quickly familiarize with all MapViewer functionalities and start using the tool.

The GIS data layers used in the MapViewer (as well as in the Map Service) are obtainable at: http://edit.csic.es/GISdownloads.html

The source code of the MapViewer is freely accessible and stored at: http://dev.e-taxonomy.eu/trac/browser/trunk/geo/edit\_wp5\_web\_folder/geo

The reports concerning recent version of the MapViewer are: C5.111, C5.154, C5.156, C5.157, C5.158

# **EDIT Map REST Service**

There are three services currently operating providing different output:

- Distribution maps (output areas): http://edit.br.fgov.be/edit\_wp5/v1/areas.php
- $\bullet$  Occurrence maps (output points): http://edit.br.fgov.be/edit\_wp5/v1/points.php
- Map legends (output legend): http://edit.br.fgov.be/edit\_wp5/v1/legends.php

The general description of map REST service and guidance for implementation is available at: http://dev.e-taxonomy.eu/trac/wiki/MapRestServiceApi

The usage examples of currently operating EDIT Map REST Services with URL syntax are presented at:

http://dev.e-taxonomy.eu/trac/wiki/MapRestServiceExamples

The source code of the Map REST Services is freely accessible and stored at: http://dev.e-taxonomy.eu/trac/browser/trunk/geo/edit\_wp5\_web\_folder/v1

The reports concerning recent version of the Map REST Services are: C5.112, C5.154, C5.155, C5.156, C5.158

# **The Coordinate Converter**

This minor tool, developed to facilitate preparation of MapViewer input data, is available at: http://gis.miiz.waw.pl/webapps/coordinateconverter/ Description of usage is provided in the User's Guide section on the site.

The source code of the Coordinate Converter is freely accessible and stored at: http://dev.e-taxonomy.eu/trac/browser/trunk/geo/coordinateConverter

# **Final remarks**

As RMCA has committed to maintaining the Geospatial components beyond EDIT, it was agreed to maintain also the associated documentation. The documentation will be available online and accessible to the community for supplying additional materials and update content.

RMCA has indeed advisory and helpdesk activities in different EU projects and nationally funded project. The cybertaxonomy and biodiversity information services unit of RMCA has thus set up a common helpdesk facility using Drupal with functions compatible with EDIT Scratchpads. The EDIT geospatial components documentation, tutorial and helpdesk will also be maintained in this facility. Upcoming projects funded by the EU or nationally in the domains of Biodiversity, Geology and collection management have expressed interest in using the EDIT map viewer and map Rest services.

### **Annex**

List of Work Package 5.4 components (sorted by completion date). The full list of WP5 components is available at: http://wp5.e-taxonomy.eu/blog/2007/04/04/deliverables

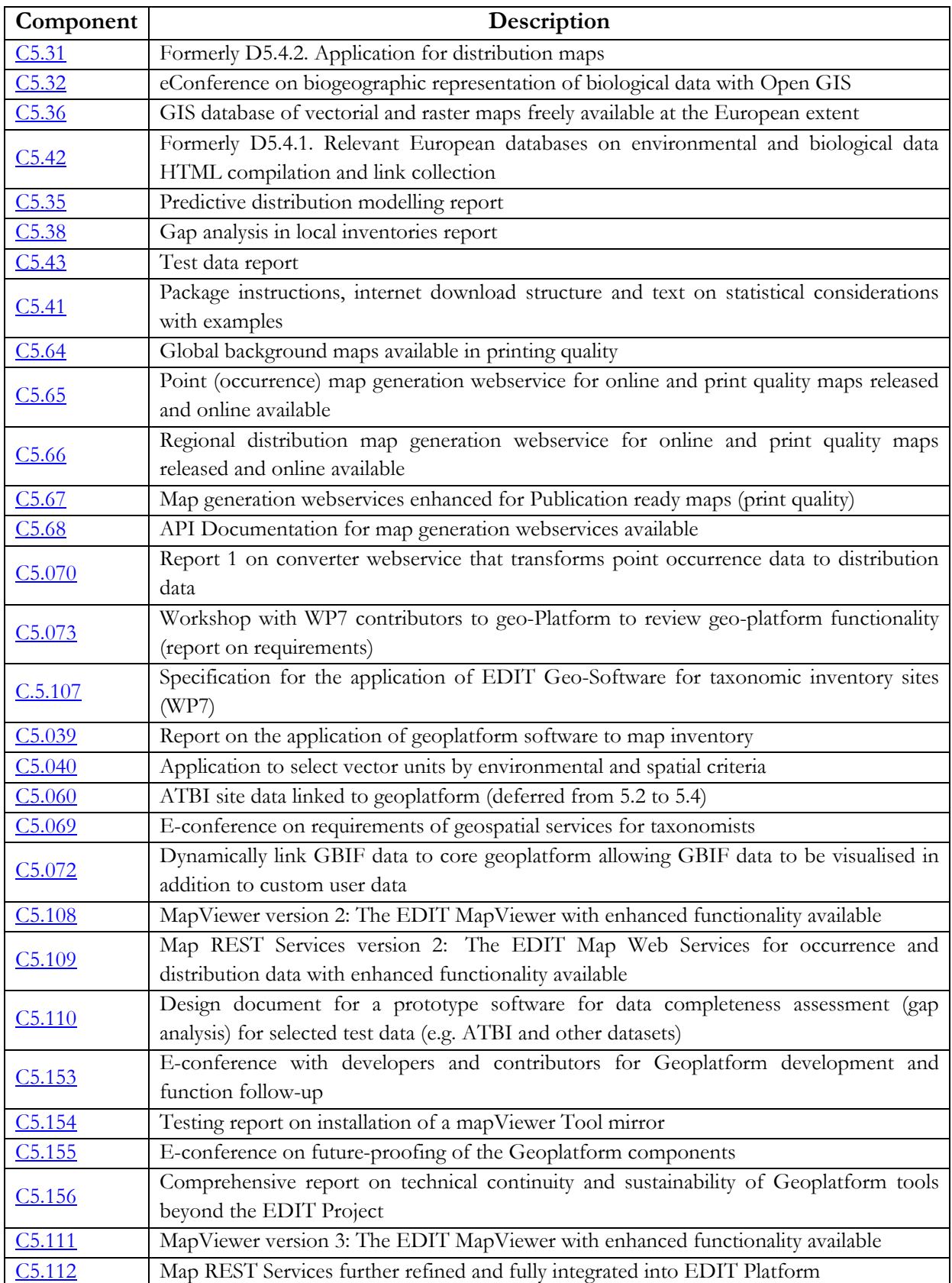

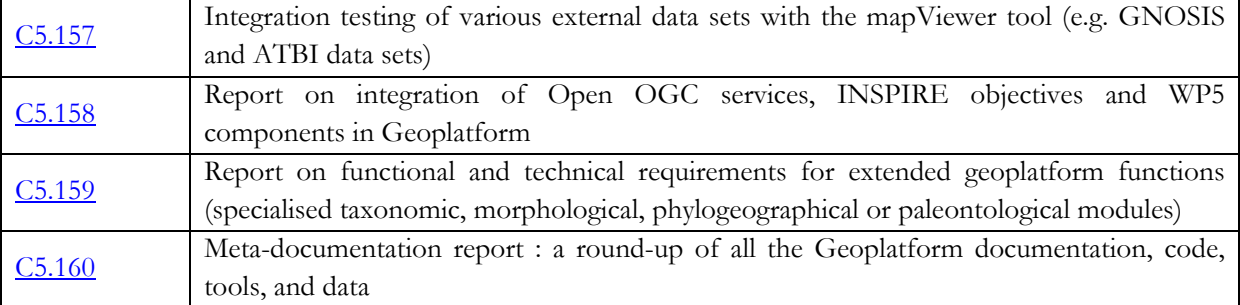